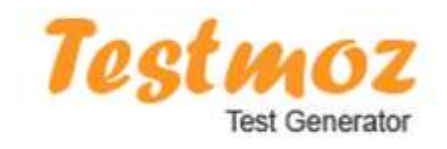

" Reci mi i zaboravit du, pokaži mi i zapamtit du, uključi me i naučit du. "*(Benjamin* Franklin*)*

 TESTMOZ https://testmoz.com testmoz.com/1728101  *Kako Testmoz funkcionira?* 

## Osnovne karakteristike:

- o besplatni digitalni alat (za do 50 pitanja u testu)
- o nije potrebna registracija
- o 4 tipa pitanja: pitanja višestrukog odabira s jednim točnim odgovorom
	- pitanja višestrukog odabira s više točnih odgovora
	- točno/netočno pitanje
	- popunjavanje praznine
- o učenici dobiju povratnu informaciju odmah nakon što podnesu (Submit) svoje odgovore
- o izvještaj za učitelja *(Admina)* sadrži rezultate iskazane postotcima i brojem bodova, vrijeme početka, vrijeme završetka,... *(Reports)*
- o unosom zaporke *(Passcode)* testu ne može svatko pristupiti
- o mogude je umetanje slika i video isječaka
- o tekst se piše uobičajeno
- $\circ$  formule se pišu pomoću LaTeXa https://www.codecogs.com/eqnedit.php
- o za umetanje formula koristi se HTML

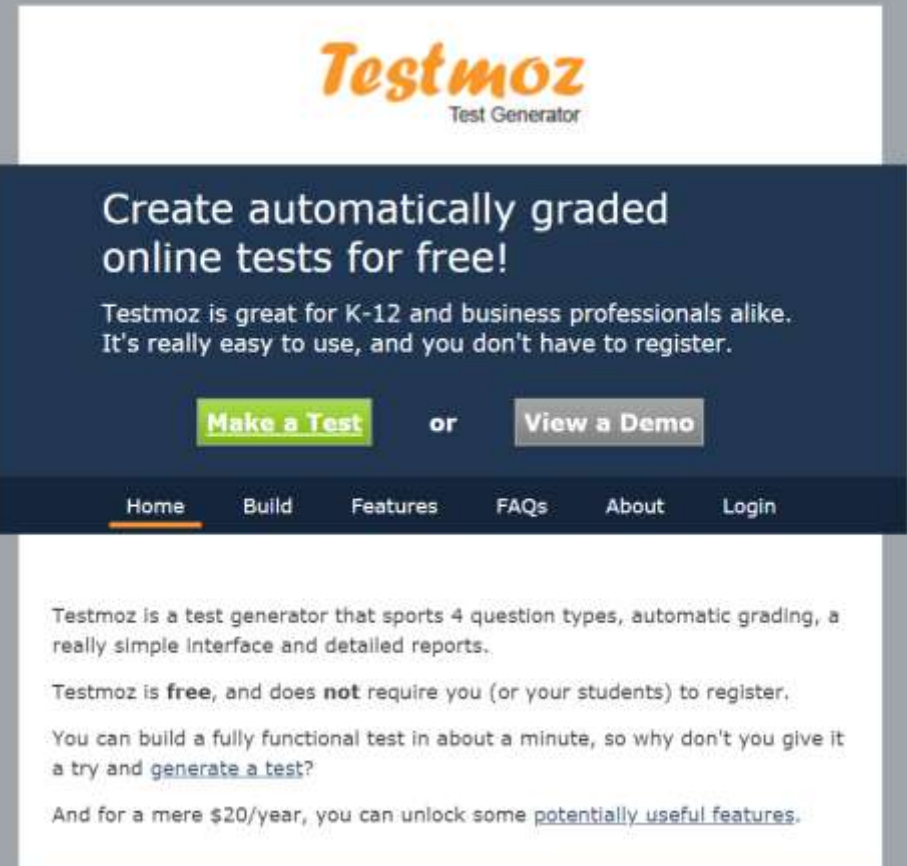

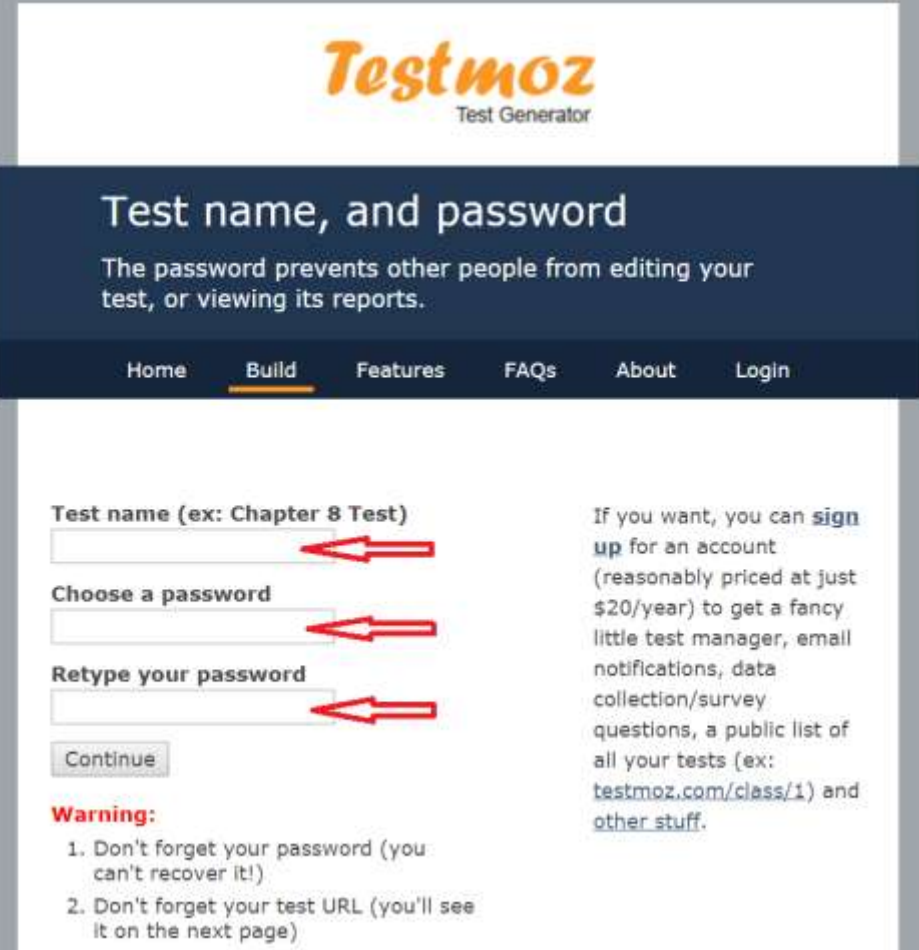

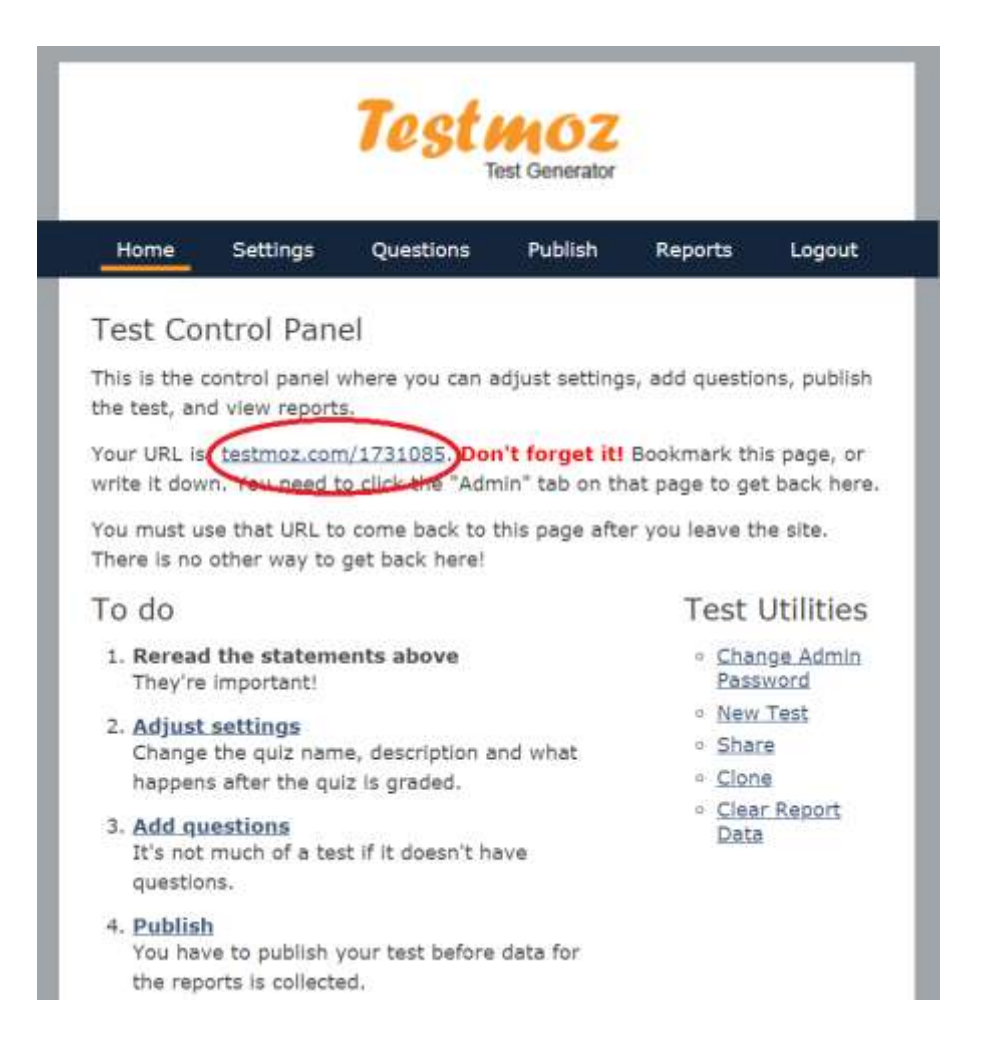

Testu se mogu mijenjati postavke, dodati opis i zaključak, unijeti zaporku i sl.

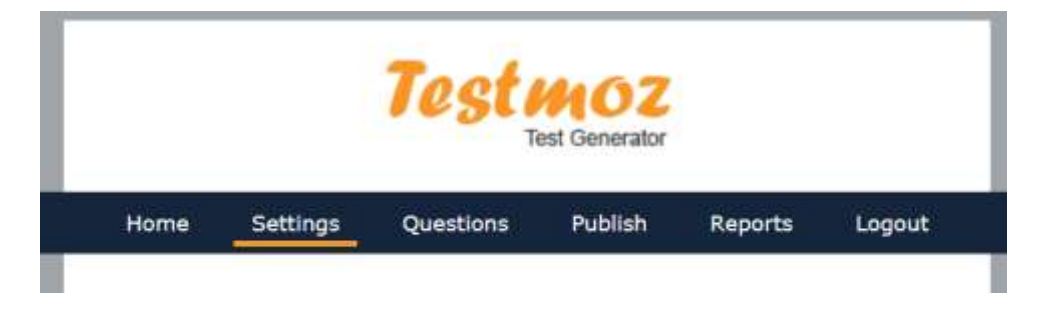

Pitanja se dodaju klikom na *Add new question (Dodaj novo pitanje)*.

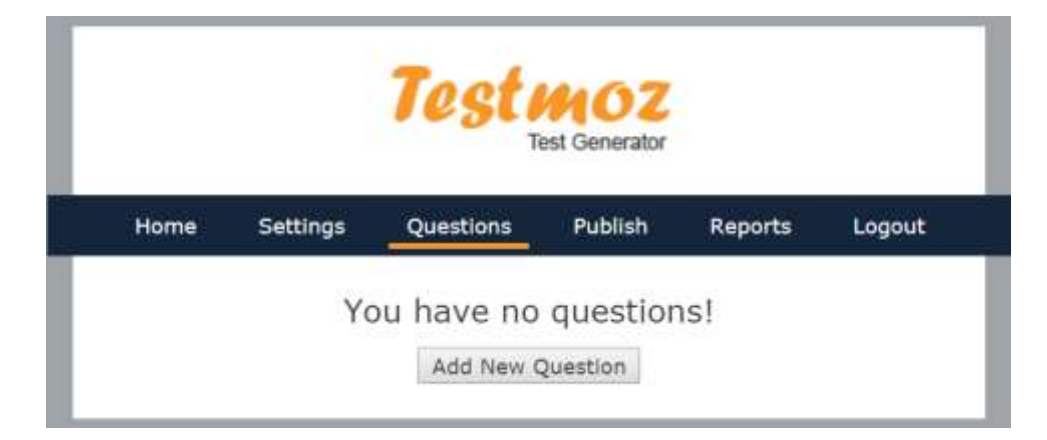

Ne zaboravite nakon svakog unesenog pitanja s odgovorima sačuvati promjene *(Save)*.

Kad sve završite, javno objavite kviz *(Publish)* te podijelite s učenicima URL testa i zaporku (ako ste je stavili).

Ako želite unijeti formulu otvorit ćete Online LaTeX Equation Editor, (https://www.codecogs.com/eqnedit.php)

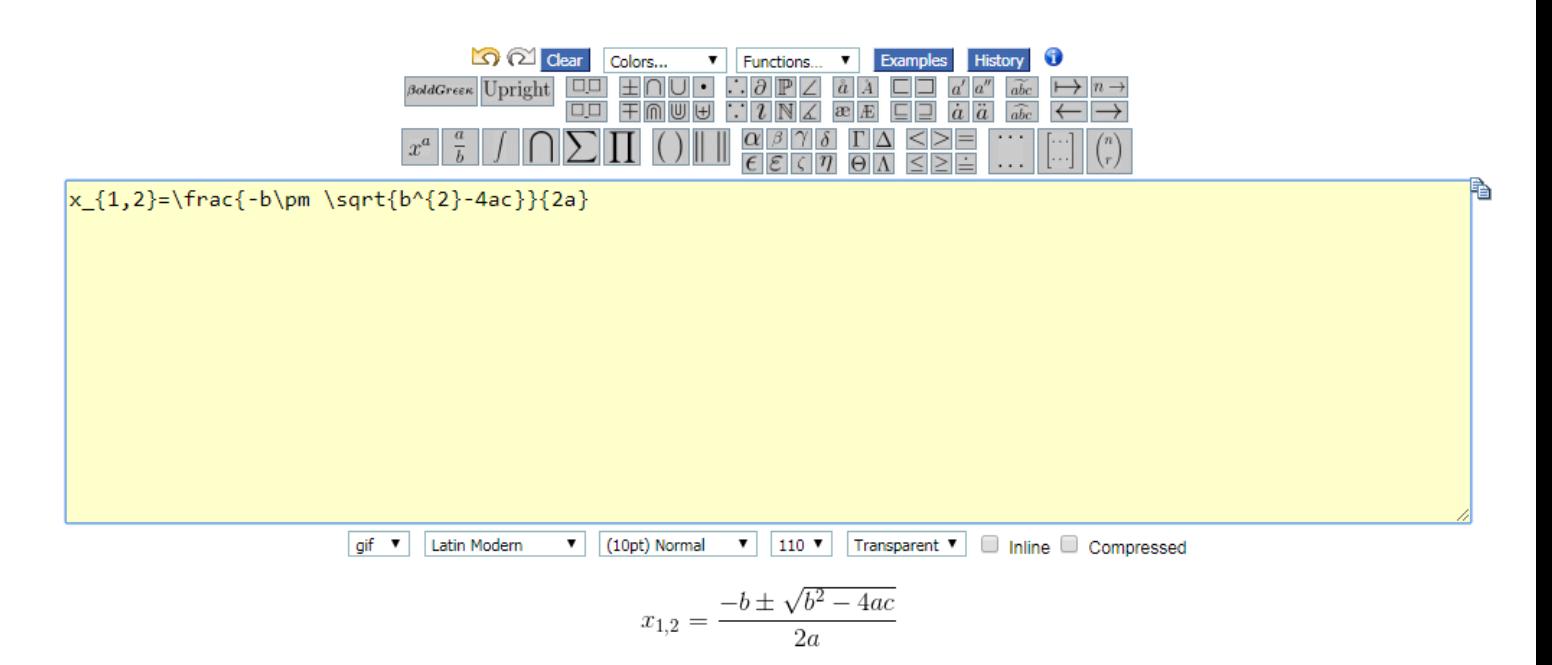

## ali Vam za ugrađivanje u test treba njezin HTML koji dete kopirati i zalijepiti

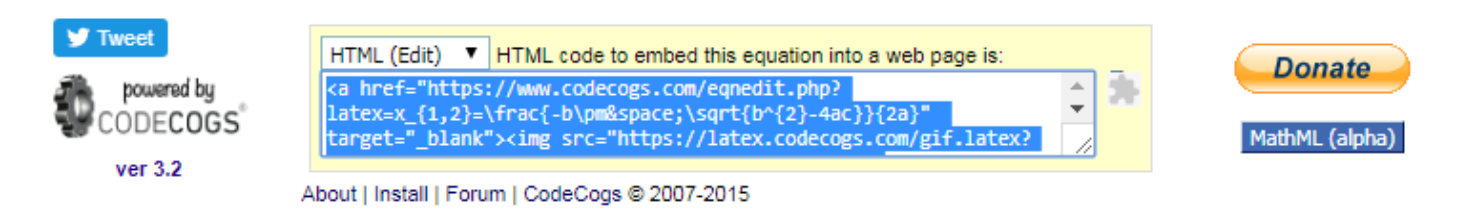

*(Source*, zalijepiti pa opet *Source)*.

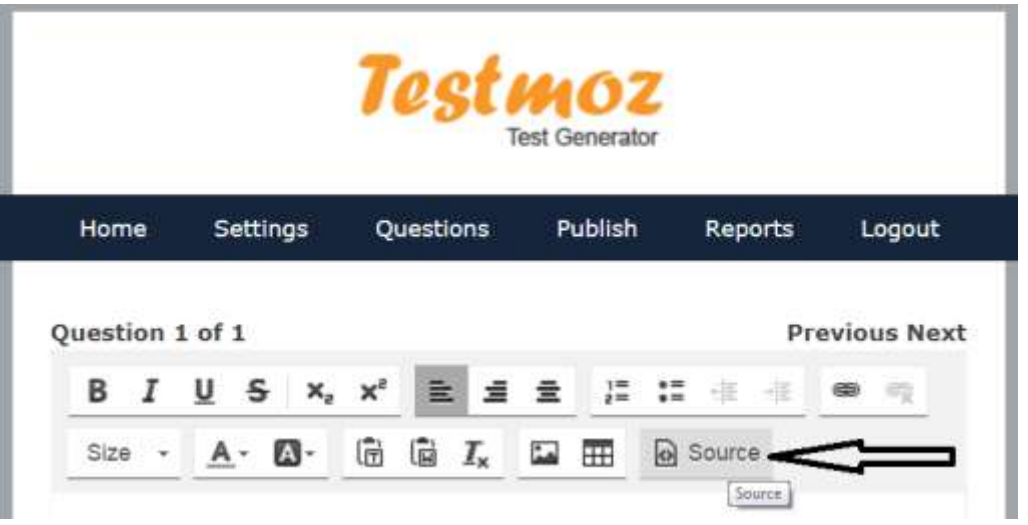

Ako uplatite godišnju pretplatu od 20 dolara možete, uz još neke pogodnosti, prenijeti *(Upload)* sliku vrlo jednostavno. Isti je postupak malo zahtjevniji ako koristite neplaćenu verziju. Naime, bitno je da putem vanjskog linka podijelite ono što želite, a to Vam omoguduje neki od Cloud servisa tipa Dropbox, OneDrive, Google Drive i sl.

Npr. slika koju želite postaviti u test nalazi se na Dropbox-u.

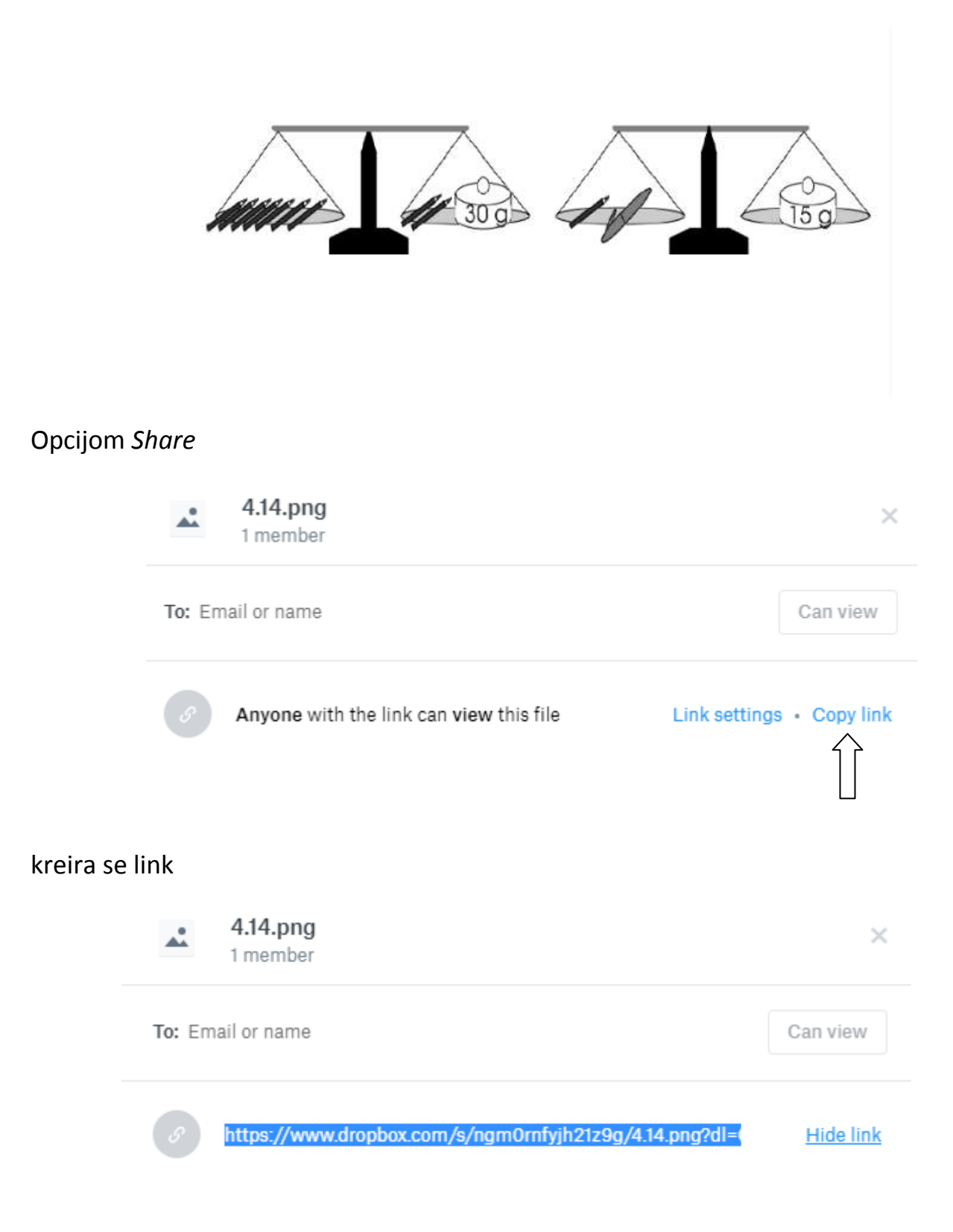

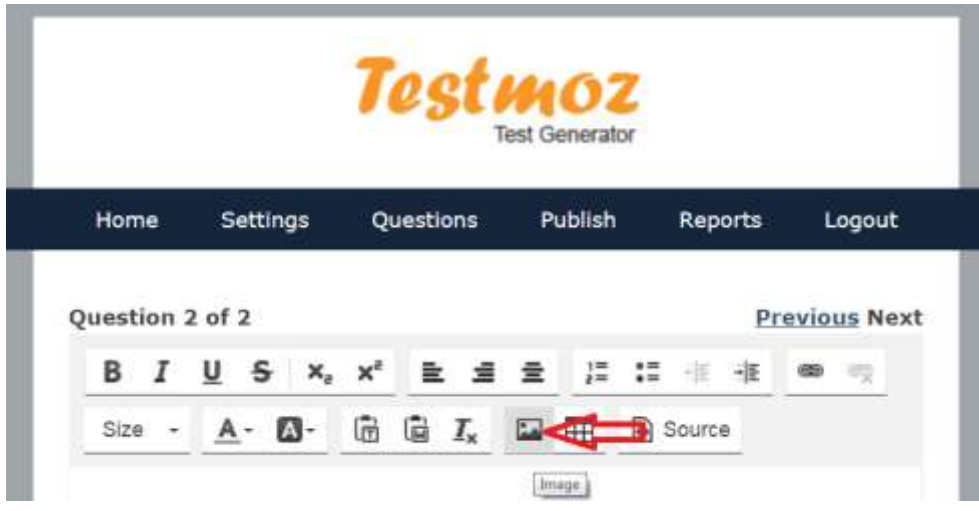

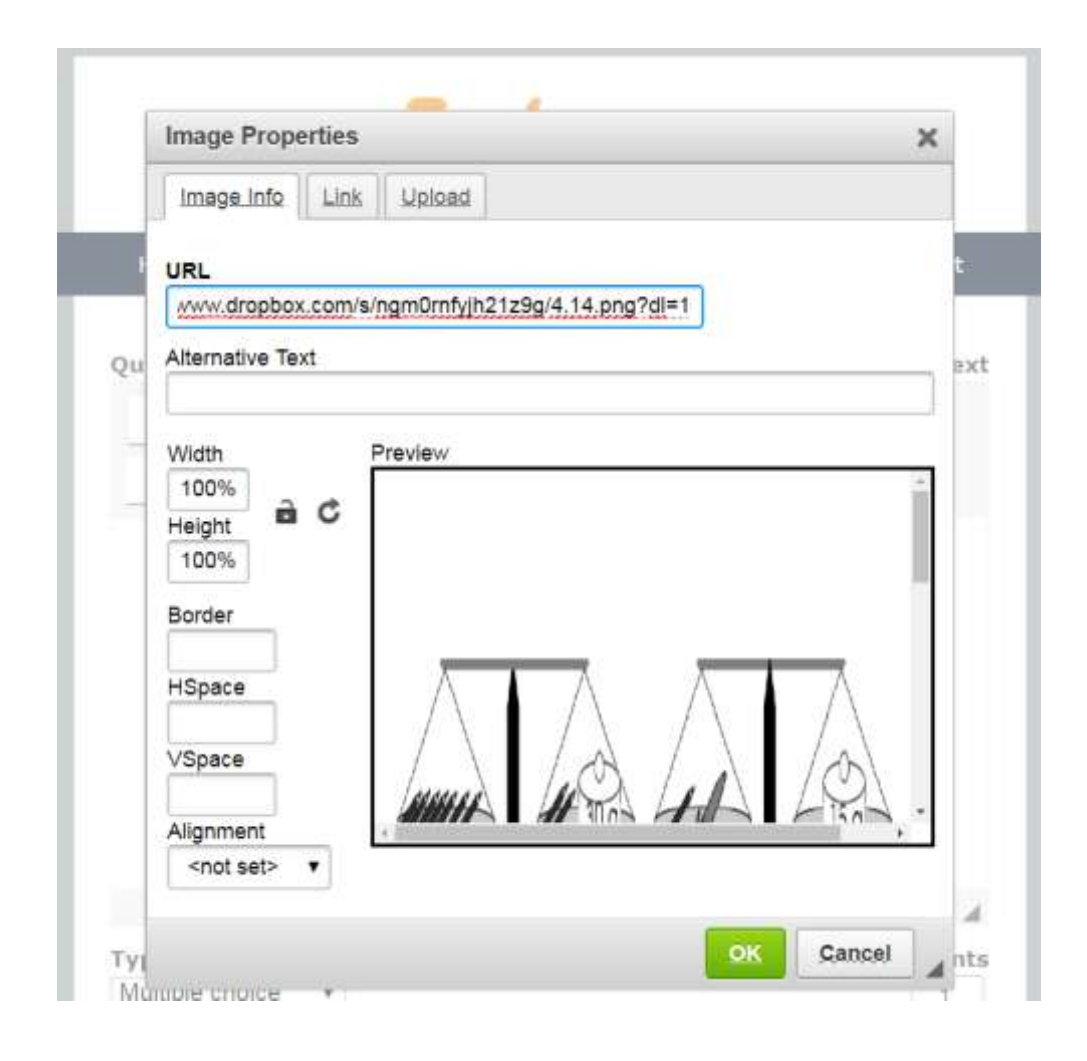

i obavezno podesiti širinu i visinu na 100%.

Ako ste pretplatnik onda imate sve objavljene kvizove na jednom mjestu npr., https://testmoz.com/class/22164, a u protivnom bi bilo dobro napraviti neku tablicu i čuvati adrese kvizova, npr.

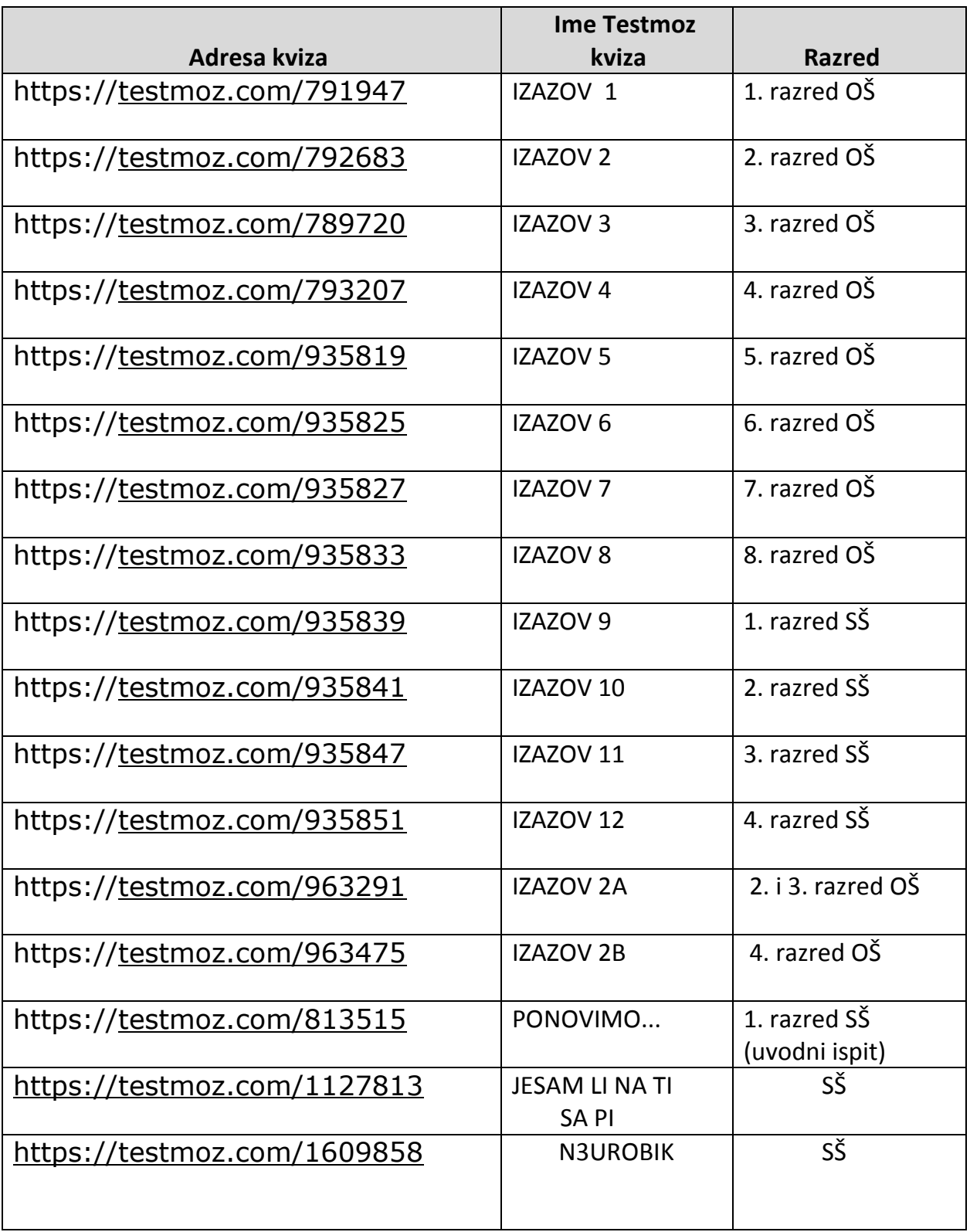